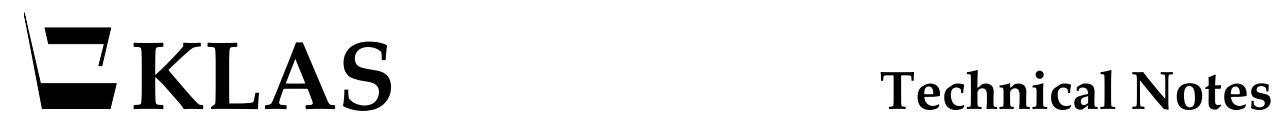

Technical Notes 2012-1015 Doc Name: v74-75-upgrade.docx

# **KLAS v7 Workstation Upgrade**

*Progress Version 10.2B / Windows 7*

Keystone has developed a means of upgrading a workstation from KLAS 7.4x to KLAS 7.5x without having to uninstall the KLAS 7.4. This process assumes that the workstation has previously been used for KLAS 7.4. If the workstation has not been used for KLAS previously, please use the instructions for a New Installation.

# **Prior to starting Installation**

1. Disable all non-Microsoft virus scan software. This is necessary in order for the registry changes to be done correctly.

**NOTE**: If the support files were correctly installed, there should be no need to log onto the workstation as an Administrator to perform this upgrade.

### **Basic Outline:**

- 1. Go to the installation webpage and use the Upgrade Only section at the bottom
- 2. Click on and run "KLAS 7.5r2 Upgrade"
- 3. Click on and run "Install KLAS Support Files"
- 4. Click on "Log into KLAS"
- 5. Log into KLAS and allow the rest of the files to download and install.

## **If upgrade fails:**

**NOTE**: If you get error messages, or are unable to log into KLAS following these steps, then upgrade has failed. At this point, you'll need to do the following.

- 1. Log in to Windows as the default Local Admin account.
- 2. Disable all non-Microsoft virus scan software.
- 3. From the Add/Remove programs screen, uninstall KLAS 7.4 (and KLAS 7.5 if it appears) DO NOT UNINSTALL WebClient or PROGRESS
- 4. Right click on the browser icon and select "Run as Administrator". Go to the installation page.
- 5. From the Installation menu select and run "Install KLAS Support Files" accepting all defaults
- 6. From the installation menu select and run "Install KLAS Production Client" accepting all defaults. When the Login Prompt comes up, log in to KLAS and allow the rest of the files to load.
- 7. Click on "Verify KLAS Installation".